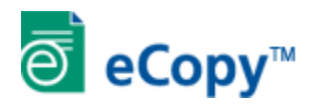

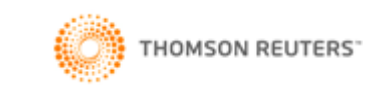

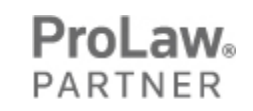

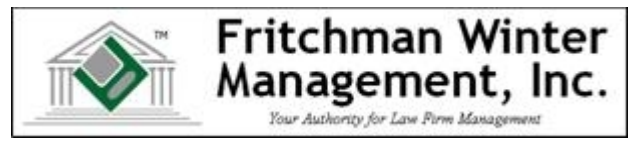

## **The FWMI ProLaw Connector for eCopy ShareScan OP**

## **Process for Scanning to ProLaw via the eCopy PLConnector**

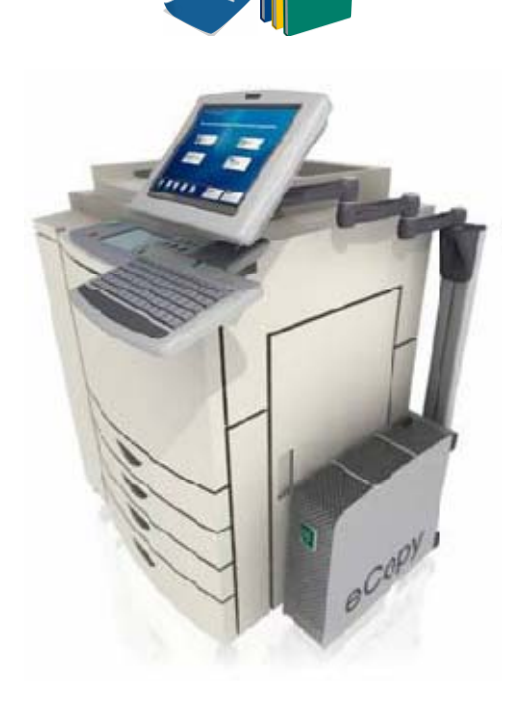

**Place single or multiple documents in feeder . . .** 

**Choose the FWMI Scan to ProLaw button . . .** 

**Using the FWMI ProLaw Connector for eCopy Scan Stations, paper documents can be scanned directly into your ProLaw database.** 

**The ProLaw Connector acts as an interface between your copier or scanner and your ProLaw document management system. Once the eCopy system is installed on your device, you can add the ProLaw Connector plug-in to scan directly into your ProLaw database.** 

**A Profile screen allows you to search for Matters, Document Types, Event Classes and input document specific Notes. You can even profile to a closed matter.** 

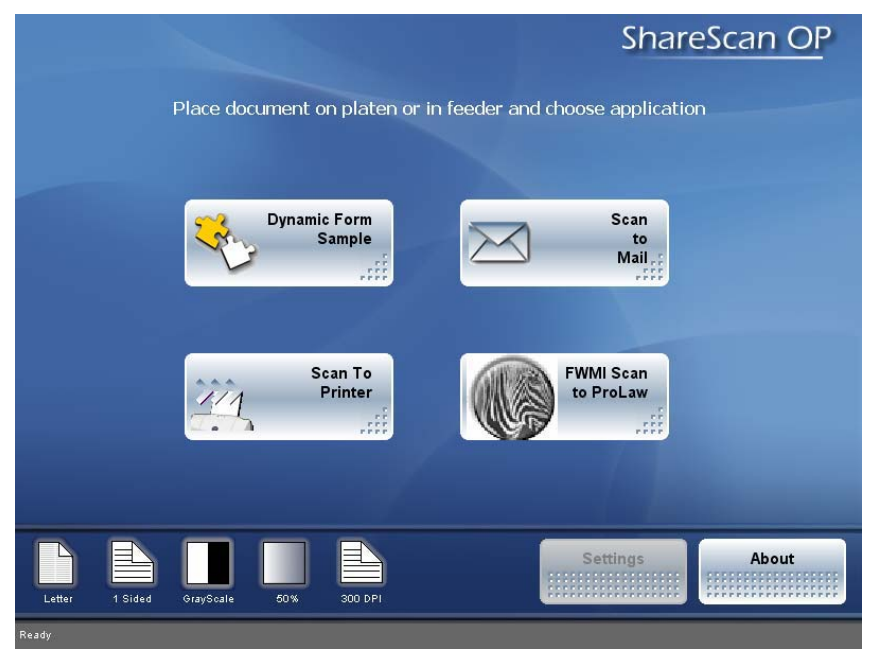

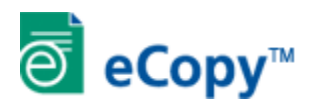

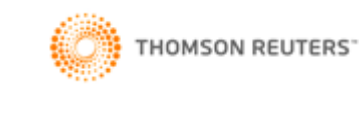

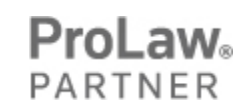

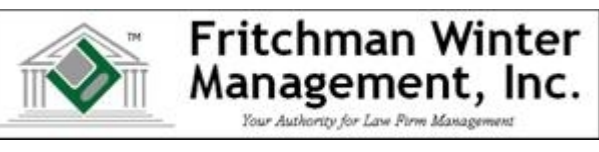

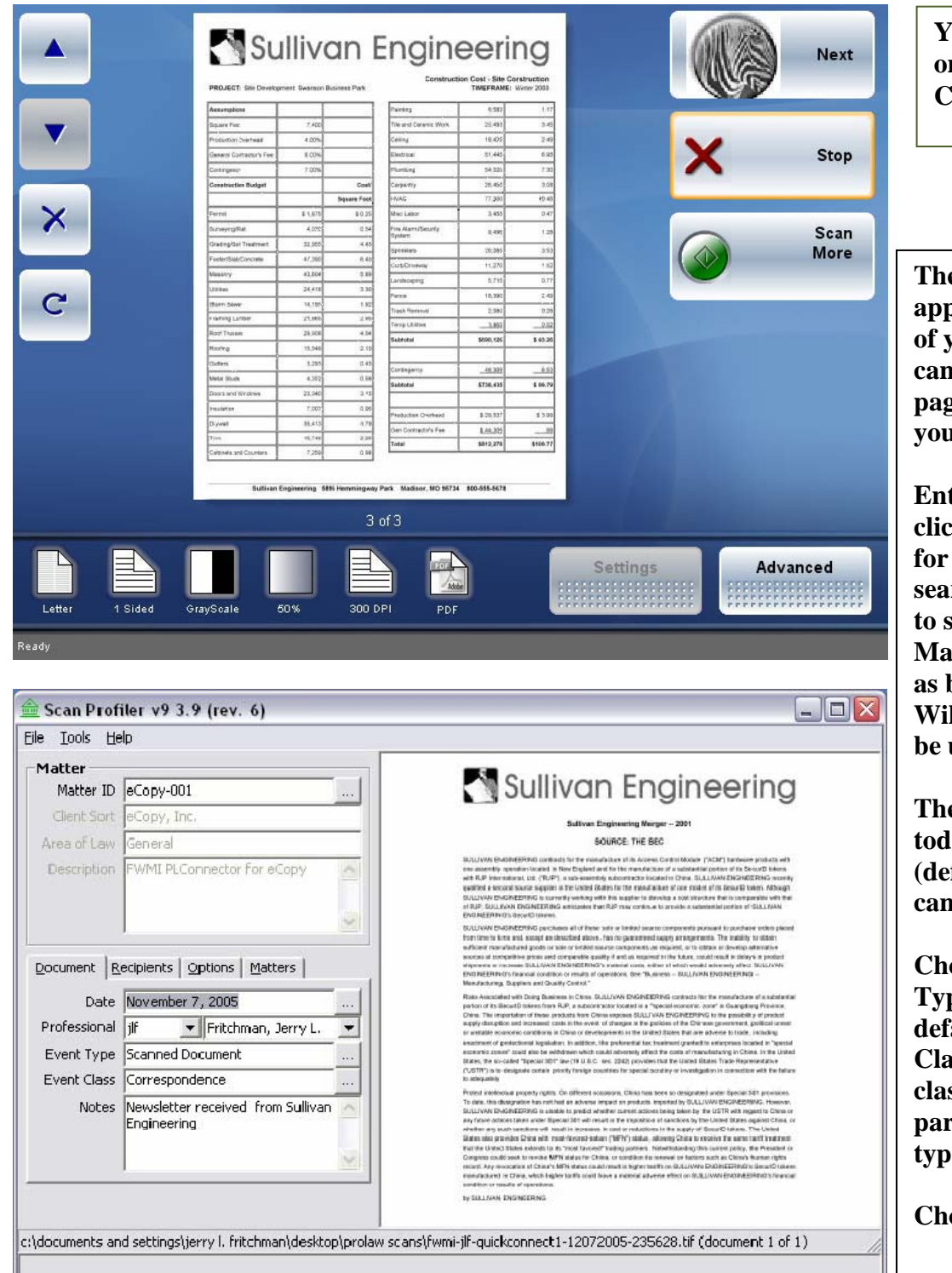

**Your preview appears on the eCopy screen . . . Choose Next . . .** 

**The Profile screen appears with the preview of your document. You can scroll through the pages of the document if y** wish.

**Enter your Matter ID or click the ellipsis to search for your matter. The search screen allows you the search by Client Sort or Matter Description as well**  by Matter ID. **Wildcards (%) may also be used.** 

**The date (defaults to today) and Professional**  faults to eCopy user) **can be changed.** 

**Choose your Document Type (can also be defaulted) and Event Class (will default to any class assigned to the particular document e**).

**Choose Profile . . .** 

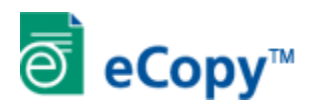

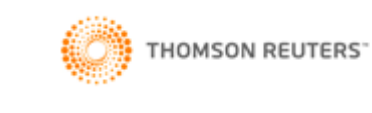

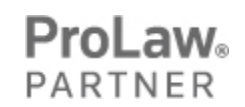

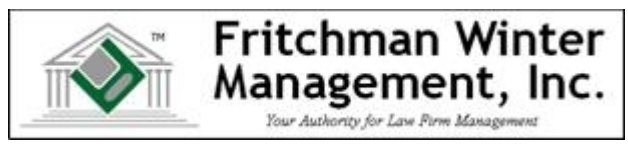

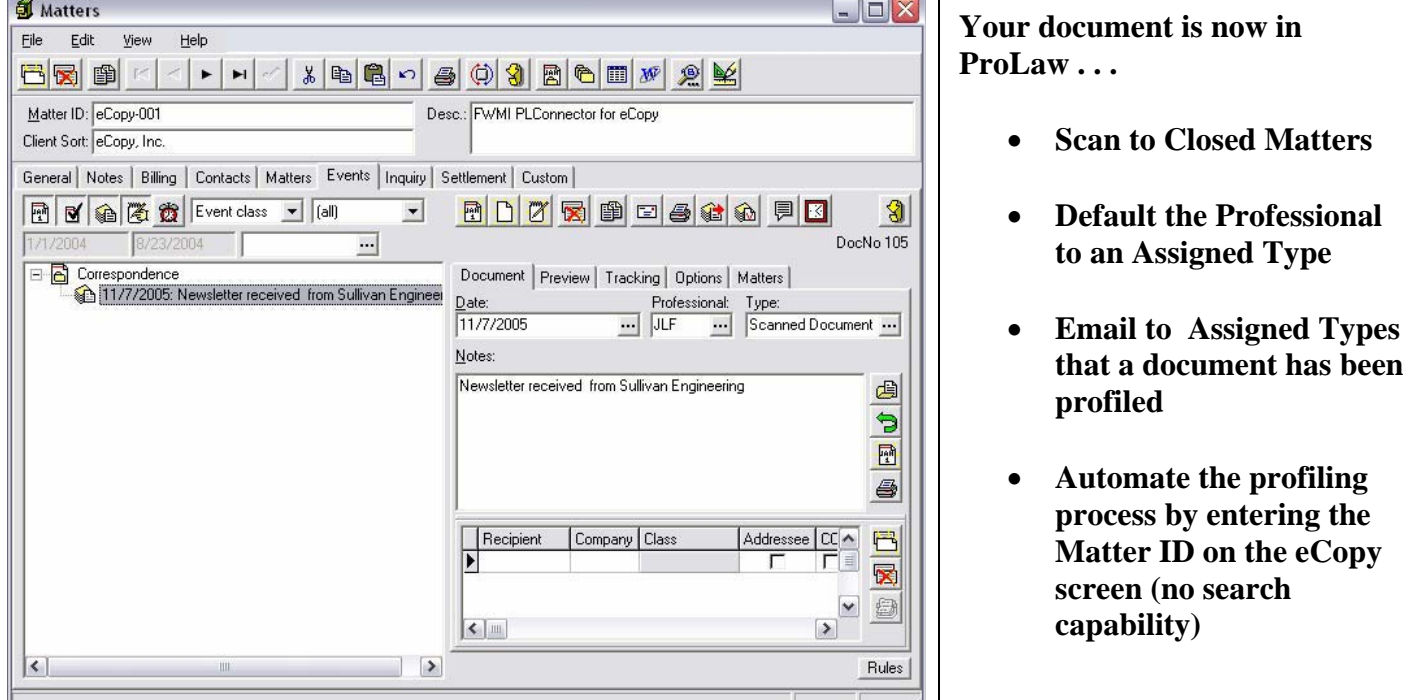

**For more information or to see an online demo, please contact Ed Cox or Jerry Fritchman:** 

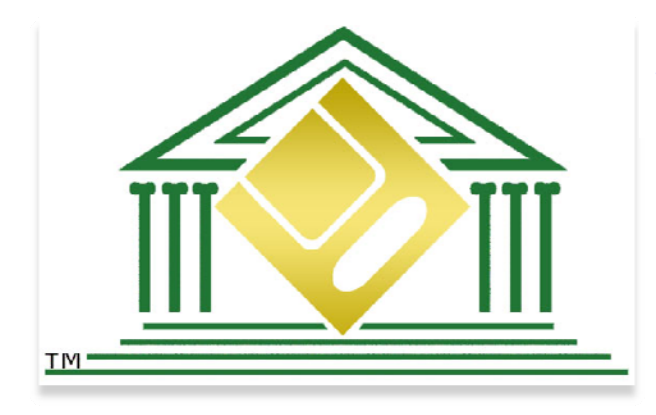

 **ed@fritchmanwinter.com (417) 766-5842 jerry@fritchmanwinter.com (417) 693-2090** 

**Fritchman Winter Management, Inc. 1137 W. Sleepy Hollow Drive Nixa, Missouri 65714 Phone: (417) 693-2090 Facsimile: (417) 725-6540** 

Ш